# **RuntimeListBox**

## **Extends**

[RuntimeComponent](https://wiki.servoy.com/display/SERV61/RuntimeComponent)

## **Property Summary**

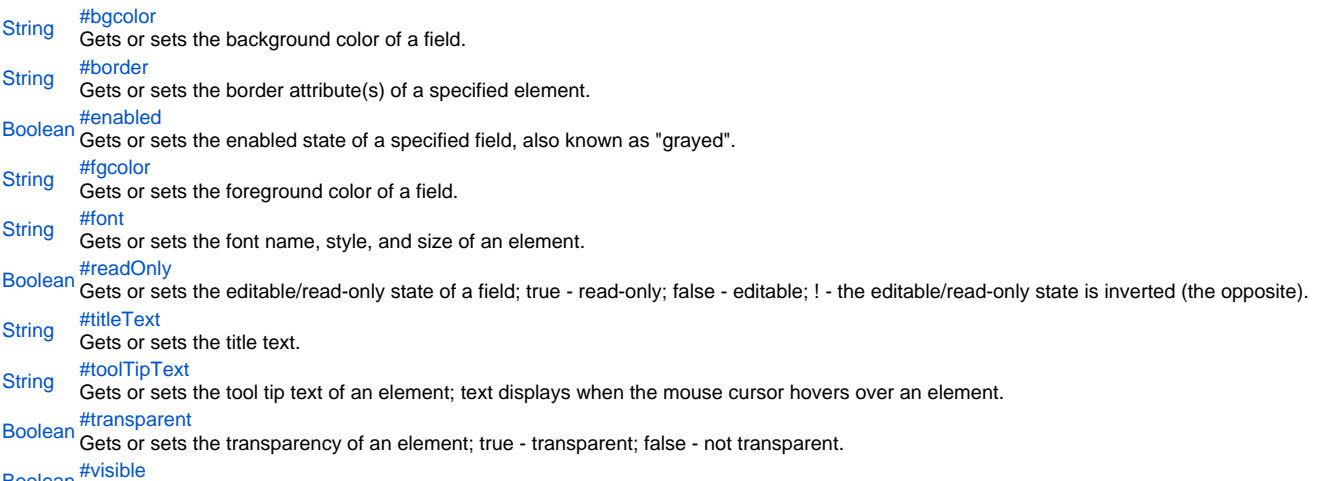

[Boolean](https://wiki.servoy.com/display/SERV61/Boolean) <sup>[#visible](#page-4-1)</sup><br>Boolean Gets or sets the visibility of an element; true - visible; false - not visible; ! - the visibility state is inverted (the opposite).

## **Method Summary**

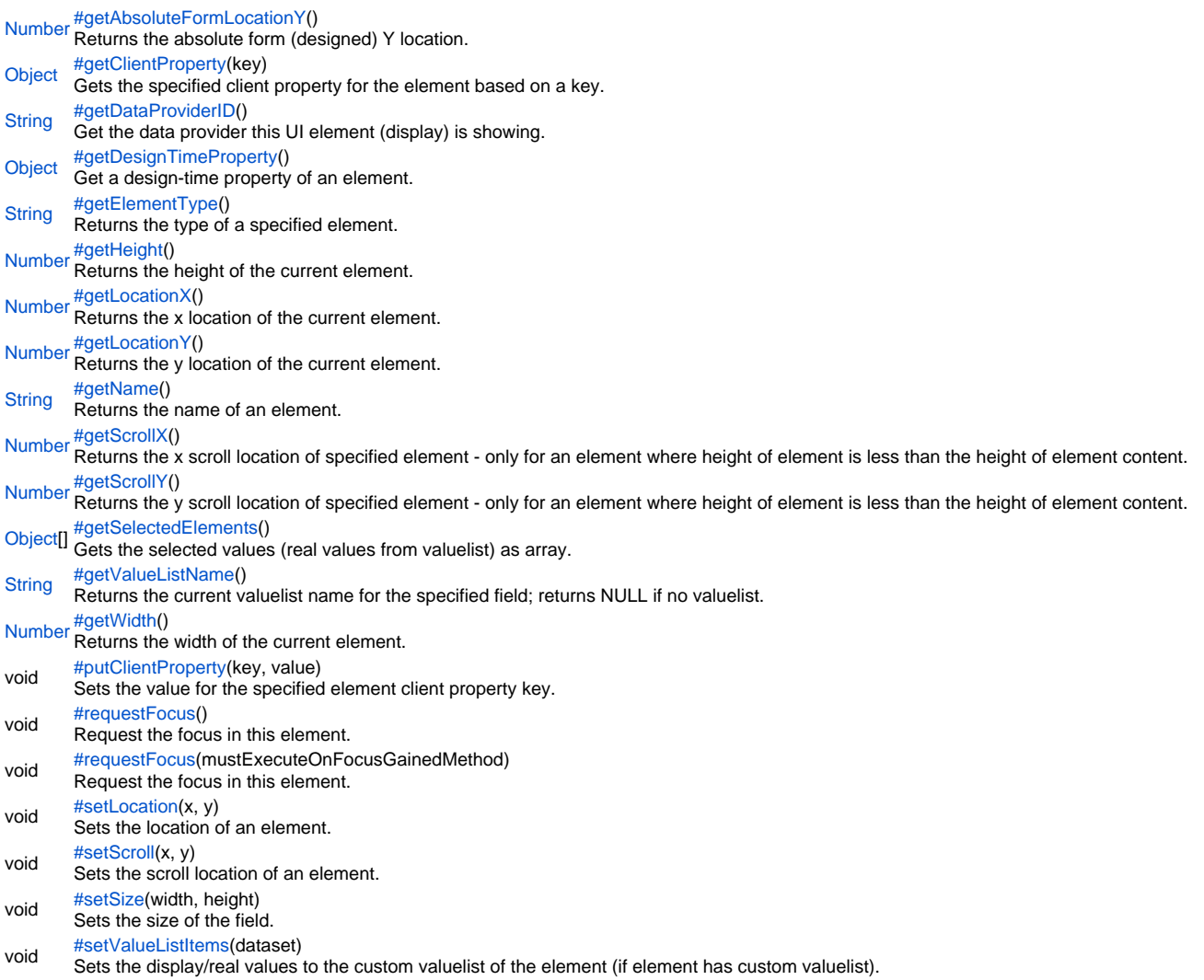

### **Property Details**

#### <span id="page-1-0"></span>bgcolor

Gets or sets the background color of a field. The color has to be set using the hexadecimal RGB value as used in HTML. **Returns** [String](https://wiki.servoy.com/display/SERV61/String)

## **Sample**

//sets the background color of the field forms.customer.elements.customer\_id.bgcolor = "#FFFFFF"; //gets the background color of the field var c = forms.customer.elements.customer\_id.bgcolor;

#### <span id="page-2-0"></span>border

Gets or sets the border attribute(s) of a specified element.

The border attributes:

borderType - EmptyBorder, EtchedBorder, BevelBorder, LineBorder, TitleBorder, MatteBorder, SpecialMatteBorder. size - (numeric value) for: bottom, left, right, top. color - (hexadecimal value) for: bottom, left, right, top. dash pattern - (numeric value) for selected side(s). rounding radius - (numeric value) for selected side(s).

NOTE: Use the same value(s) and order of attribute(s) from the element design time property "borderType".

#### **Parameters**

spec – the border attributes **Returns**

**[String](https://wiki.servoy.com/display/SERV61/String)** 

**Sample**

//sets the border type to "LineBorder" //sets a 1 px line width for the bottom and left side of the border //sets the hexadecimal color of the border to "#ccffcc" forms.customer.elements.customer\_id.border = 'LineBorder,1,#ccffcc';

#### <span id="page-2-1"></span>enabled

Gets or sets the enabled state of a specified field, also known as "grayed". true - enabled; false - not enabled; ! - the enabled state is inverted (the opposite).

NOTE: A disabled element cannot be selected by clicking the element (or by pressing the TAB key even if this option is supported by the operating system).

NOTE: A label or button element will not disable if the "displayType" design time property for a field is set to HTML\_AREA.

NOTE: The disabled "grayed" color is dependent on the LAF set in the Servoy Client Application Preferences. For more information see Preferences: Look And Feel in the Servoy Developer User's Guide.

#### **Returns** [Boolean](https://wiki.servoy.com/display/SERV61/Boolean)

**Sample**

```
//gets the enabled state of the field
var currState = forms.customer.elements.customer_id.enabled;
```

```
//sets the enabled state of the field
forms.customer.elements.customer_id.enabled = !currentState;
```
<span id="page-2-2"></span>facolor

Gets or sets the foreground color of a field. The color has to be set using the hexadecimal RGB value as used in HTML.

**Returns [String](https://wiki.servoy.com/display/SERV61/String)** 

## **Sample**

```
//sets the foreground color of the field
forms.customer.elements.customer_id.fgcolor = "#000000";
```

```
//gets the foreground color of the field
var c = forms.customer.elements.customer_id.fgcolor;
```
#### <span id="page-3-0"></span>font

Gets or sets the font name, style, and size of an element.

```
font name - the name of the font family.
style - the type of the font. (plain = 0; bold = 1; italic = 2; bold-italic = 3).
size - the size of the font (in points).
Returns
String
Sample
```
forms.customer.elements.customer\_id.font = 'Tahoma,1,11';

#### <span id="page-3-1"></span>readOnly

Gets or sets the editable/read-only state of a field; true - read-only; false - editable; ! - the editable/read-only state is inverted (the opposite).

NOTE: A field set as read-only can be selected by clicking (or pressing the TAB key if this option is supported by the operating system) and the field data can be copied.

## **Returns**

[Boolean](https://wiki.servoy.com/display/SERV61/Boolean)

## **Sample**

```
//gets the editable/read-only state of the field
var currentState = forms.customer.elements.customer_id.readOnly;
```

```
//sets the editable/read-only state of the field
forms.customer.elements.customer_id.readOnly = !currentState;
```
#### <span id="page-3-2"></span>titleText

Gets or sets the title text.

#### **Returns**

**[String](https://wiki.servoy.com/display/SERV61/String)** 

## **Sample**

var titleText = forms.customer.elements.customer\_id.titleText;

#### <span id="page-3-3"></span>toolTipText

Gets or sets the tool tip text of an element; text displays when the mouse cursor hovers over an element.

NOTE: HTML should be used for multi-line tooltips; you can also use any valid HTML tags to format tooltip text.

#### **Returns**

**[String](https://wiki.servoy.com/display/SERV61/String)** 

#### **Sample**

//gets the tooltip text of the element var toolTip = forms.customer.elements.customer\_id.toolTipText;

```
//sets the tooltip text of the element
forms.customer.elements.customer_id.toolTipText = "New tip";
forms.customer.elements.customer_id.toolTipText = "<html>This includes <b>bolded text</b> and <font
color='blue'>BLUE</font> text as well.";
```
<span id="page-4-0"></span>transparent

Gets or sets the transparency of an element; true - transparent; false - not transparent.

NOTE: transparency can be inverted using ! operator: elements.elementName.transparent = !elements.elementName.transparent;

NOTE: transparency will be mostly used for background color, a transparent element will receive the background of the element "beneath" it, a non transparent one will use its own background color

#### **Returns** [Boolean](https://wiki.servoy.com/display/SERV61/Boolean)

## **Sample**

```
//gets the transparency of the element
var currentState = forms.customer.elements.customer_id.transparent;
```

```
//sets the transparency of the element
forms.customer.elements.customer_id.transparent = !currentState;
```
<span id="page-4-1"></span>visible

Gets or sets the visibility of an element; true - visible; false - not visible; ! - the visibility state is inverted (the opposite).

NOTE: The visibility of an element is not persistent; the state of visibility only applies to the current user in his/her current session.

#### **Returns**

#### [Boolean](https://wiki.servoy.com/display/SERV61/Boolean)

**Sample**

```
//sets the element as visible
forms.company.elements.faxBtn.visible = true;
```

```
//gets the visibility of the element
var currentState = forms.company.elements.faxBtn.visible;
```

```
//sets the element as not visible when the current state is visible
forms.company.elements.faxBtn.visible = !currentState;
```
#### **Method Details**

#### <span id="page-4-2"></span>[Number](https://wiki.servoy.com/display/SERV61/Number) **getAbsoluteFormLocationY**() getAbsoluteFormLocationY Returns the absolute form (designed) Y location. **Returns** [Number](https://wiki.servoy.com/display/SERV61/Number) – The y location of the form in pixels. **Sample**

var absolute\_y = forms.customer.elements.customer\_id.getAbsoluteFormLocationY();

#### <span id="page-4-3"></span>getClientProperty

#### [Object](https://wiki.servoy.com/display/SERV61/Object) **getClientProperty**(key)

Gets the specified client property for the element based on a key.

NOTE: Depending on the operating system, a user interface property name may be available.

#### **Parameters**

[{Object}](https://wiki.servoy.com/display/SERV61/Object) key – user interface key (depends on operating system)

## **Returns**

[Object](https://wiki.servoy.com/display/SERV61/Object) – The value of the property for specified key.

#### **Sample**

var property = forms.customer.elements.customer\_id.getClientProperty('ToolTipText');

#### <span id="page-4-4"></span>[String](https://wiki.servoy.com/display/SERV61/String) **getDataProviderID**() getDataProviderID

Get the data provider this UI element (display) is showing.

## **Returns** [String](https://wiki.servoy.com/display/SERV61/String) – The data provider as String.

### **Sample**

forms.customer.elements.customer\_id.getDataProviderID();

#### <span id="page-5-0"></span>getDesignTimeProperty

[Object](https://wiki.servoy.com/display/SERV61/Object) **getDesignTimeProperty**()

Get a design-time property of an element.

**Returns**

**[Object](https://wiki.servoy.com/display/SERV61/Object)** 

**Sample**

var prop = forms.orders.elements.mylabel.getDesignTimeProperty('myprop')

## <span id="page-5-1"></span>getElementType

[String](https://wiki.servoy.com/display/SERV61/String) **getElementType**() Returns the type of a specified element. **Returns**

[String](https://wiki.servoy.com/display/SERV61/String) – The display type of the element as String. **Sample**

var et = forms.customer.elements.customer\_id.getElementType();

#### <span id="page-5-2"></span>getHeight

#### [Number](https://wiki.servoy.com/display/SERV61/Number) **getHeight**()

Returns the height of the current element. NOTE: getHeight() can be used with getWidth() to set the size of an element using the setSize function. For example:

//returns the width (w) and height (h) var w = forms.company.elements.faxBtn.getWidth(); var h = forms.company.elements.faxBtn.getHeight();

//sets the new size forms.company.elements.faxBtn.setSize(w,h);

//sets the new size and adds 1 px to both the width and height forms.company.elements.faxBtn.setSize(w+1,h+1);

## **Returns**

[Number](https://wiki.servoy.com/display/SERV61/Number) – The height of the element in pixels.

## **Sample**

var ht = forms.customer.elements.customer\_id.getHeight();

## <span id="page-5-3"></span>getLocationX

[Number](https://wiki.servoy.com/display/SERV61/Number) **getLocationX**()

Returns the x location of the current element.

NOTE: getLocationX() can be used with getLocationY() to set the location of an element using the setLocation function. For Example:

//returns the X and Y coordinates var x = forms.company.elements.faxBtn.getLocationX(); var y = forms.company.elements.faxBtn.getLocationY();

//sets the new location 10 px to the right; 10 px down from the current location forms.company.elements.faxBtn.setLocation(x+10,y+10);

#### **Returns**

[Number](https://wiki.servoy.com/display/SERV61/Number) – The x location of the element in pixels.

#### **Sample**

<span id="page-5-4"></span>var x = forms.customer.elements.customer\_id.getLocationX();

#### [Number](https://wiki.servoy.com/display/SERV61/Number) **getLocationY**()

Returns the y location of the current element.

NOTE: getLocationY() can be used with getLocationX() to set the location of an element using the setLocation function. For Example:

//returns the X and Y coordinates var x = forms.company.elements.faxBtn.getLocationX(); var y = forms.company.elements.faxBtn.getLocationY();

//sets the new location 10 px to the right; 10 px down from the current location forms.company.elements.faxBtn.setLocation(x+10,y+10);

**Returns**

[Number](https://wiki.servoy.com/display/SERV61/Number) – The y location of the element in pixels.

#### **Sample**

var y = forms.customer.elements.customer\_id.getLocationY();

#### <span id="page-6-0"></span>getName

[String](https://wiki.servoy.com/display/SERV61/String) **getName**()

Returns the name of an element. (may be null as well)

#### **Returns**

[String](https://wiki.servoy.com/display/SERV61/String) – The name of the element.

**Sample**

var name = forms.customer.elements.customer\_id.getName();

#### <span id="page-6-1"></span>getScrollX

#### [Number](https://wiki.servoy.com/display/SERV61/Number) **getScrollX**()

Returns the x scroll location of specified element - only for an element where height of element is less than the height of element content.

NOTE: getScrollX() can be used with getScrollY() to set the scroll location of an element using the setScroll function. For Example:

//returns the X and Y scroll coordinates var x = forms.company.elements.portal50.getScrollX(); var y = forms.company.elements.portal50.getScrollY();

//sets the new scroll location forms.company.elements.portal50.setScroll(x+10,y+10); **Returns** [Number](https://wiki.servoy.com/display/SERV61/Number) – The x scroll location in pixels. **Sample**

var x = forms.customer.elements.customer\_id.getScrollX();

#### <span id="page-6-2"></span>getScrollY

#### [Number](https://wiki.servoy.com/display/SERV61/Number) **getScrollY**()

Returns the y scroll location of specified element - only for an element where height of element is less than the height of element content.

NOTE: getScrollY() can be used with getScrollX() to set the scroll location of an element using the setScroll function. For Example:

//returns the X and Y scroll coordinates var x = forms.company.elements.portal50.getScrollX(); var y = forms.company.elements.portal50.getScrollY();

//sets the new scroll location forms.company.elements.portal50.setScroll(x+10,y+10); **Returns**

[Number](https://wiki.servoy.com/display/SERV61/Number) – The y scroll location in pixels.

**Sample**

var y = forms.customer.elements.customer\_id.getScrollY();

<span id="page-6-3"></span>[Object](https://wiki.servoy.com/display/SERV61/Object)[] **getSelectedElements**() getSelectedElements

Gets the selected values (real values from valuelist) as array.

#### **Returns**

[Object](https://wiki.servoy.com/display/SERV61/Object)[] – array with selected values **Sample**

var values = forms.customer.elements.customer\_id.getSelectedElements();

## <span id="page-7-0"></span>getValueListName

#### [String](https://wiki.servoy.com/display/SERV61/String) **getValueListName**()

Returns the current valuelist name for the specified field; returns NULL if no valuelist.

#### **Returns**

[String](https://wiki.servoy.com/display/SERV61/String) – The valuelist name.

## **Sample**

var name = forms.customer.elements.customer\_id.getValueListName();

#### <span id="page-7-1"></span>getWidth

[Number](https://wiki.servoy.com/display/SERV61/Number) **getWidth**() Returns the width of the current element.

NOTE: getWidth() can be used with getHeight() to set the size of an element using the setSize function. For Example:

//returns the width (w) and height (h) var w = forms.company.elements.faxBtn.getWidth(); var h = forms.company.elements.faxBtn.getHeight();

//sets the new size forms.company.elements.faxBtn.setSize(w,h);

//sets the new size and adds 1 px to both the width and height forms.company.elements.faxBtn.setSize(w+1,h+1);

## **Returns**

[Number](https://wiki.servoy.com/display/SERV61/Number) – The width of the element in pixels.

**Sample**

var w = forms.customer.elements.customer\_id.getWidth();

#### <span id="page-7-2"></span>putClientProperty

void **putClientProperty**(key, value) Sets the value for the specified element client property key.

NOTE: Depending on the operating system, a user interface property name may be available.

#### **Parameters**

[{Object}](https://wiki.servoy.com/display/SERV61/Object) key – user interface key (depends on operating system)

[{Object}](https://wiki.servoy.com/display/SERV61/Object) value – a predefined value for the key

#### **Returns** void

**Sample**

forms.customer.elements.customer\_id.putClientProperty('ToolTipText','some text');

#### <span id="page-7-3"></span>requestFocus

#### void **requestFocus**()

Request the focus in this element. (Focus is also a text cursor on text components).

**Returns**

void

## **Sample**

//request the focus in this forms.customer.elements.customer\_id (focus is also a text cursor on text components) forms.customer.elements.customer\_id.requestFocus();

#### requestFocus

void **requestFocus**(mustExecuteOnFocusGainedMethod)

Request the focus in this element. (Focus is also a text cursor on text components).

#### **Parameters**

[{Boolean}](https://wiki.servoy.com/display/SERV61/Boolean) mustExecuteOnFocusGainedMethod – If true will execute onFocusGained method, else will not; default value is true. **Returns**

## void

**Sample**

//request the focus in this forms.customer.elements.customer\_id (focus is also a text cursor on text components), skip on focus gained method call forms.customer.elements.customer\_id.requestFocus(false);

#### <span id="page-8-0"></span>setLocation

## void **setLocation**(x, y)

Sets the location of an element. It takes as input the X (horizontal) and Y (vertical) coordinates - starting from the TOP LEFT side of the screen.

NOTE: getLocationX() can be used with getLocationY() to return the current location of an element; then use the X and Y coordinates with the setLocation function to set a new location. For Example:

//returns the X and Y coordinates var x = forms.company.elements.faxBtn.getLocationX(); var y = forms.company.elements.faxBtn.getLocationY();

//sets the new location 10 px to the right; 10 px down from the current location forms.company.elements.faxBtn.setLocation(x+10,y+10);

#### **Parameters**

 ${Number}x - the X coordinate of the element in pixels.$  ${Number}x - the X coordinate of the element in pixels.$ 

[{Number}](https://wiki.servoy.com/display/SERV61/Number) y – the Y coordinate of the element in pixels.

**Returns**

## void

**Sample**

forms.customer.elements.customer\_id.setLocation(200,200);

#### <span id="page-8-1"></span>setScroll

#### void **setScroll**(x, y)

Sets the scroll location of an element. It takes as input the X (horizontal) and Y (vertical) coordinates - starting from the TOP LEFT side of the screen only for an element where the height of the element is greater than the height of element content

NOTE: getScrollX() can be used with getScrollY() to return the current scroll location of an element; then use the X and Y coordinates with the setScroll function to set a new scroll location. For Example:

#### //returns the X and Y coordinates

var x = forms.company.elements.portal50.getScrollX(); var y = forms.company.elements.portal50.getScrollY();

//sets the new location

forms.company.elements.portal50.setScroll(x+10,y+10);

#### **Parameters**

 ${Number}x - the X coordinate of the portal scroll location in pixels$  ${Number}x - the X coordinate of the portal scroll location in pixels$ 

[{Number}](https://wiki.servoy.com/display/SERV61/Number) y – the Y coordinate of the portal scroll location in pixels

#### **Returns**

void

**Sample**

forms.customer.elements.customer\_id.setScroll(200,200);

<span id="page-8-2"></span>void **setSize**(width, height) setSize

Sets the size of the field. It takes as input the width and the height.

NOTE: getWidth() can be used with getHeight() to set the size of an element using the setSize function. For Example:

//returns the width (w) and height (h) var w = forms.company.elements.faxBtn.getWidth(); var h = forms.company.elements.faxBtn.getHeight();

//sets the new size forms.company.elements.faxBtn.setSize(w,h);

//sets the new size and adds 1 px to both the width and height forms.company.elements.faxBtn.setSize(w+1,h+1);

#### **Parameters**

[{Number}](https://wiki.servoy.com/display/SERV61/Number) width – the width of the element in pixels. [{Number}](https://wiki.servoy.com/display/SERV61/Number) height – the height of the element in pixels.

**Returns**

void

**Sample**

forms.customer.elements.customer\_id.setSize(20,30);

#### <span id="page-9-0"></span>setValueListItems

void **setValueListItems**(dataset) Sets the display/real values to the custom valuelist of the element (if element has custom valuelist). <br>This does not effect the value list with same name list on other elements or value lists at application level.

<br>Should receive a dataset parameter, first column is for display values, second column (optional) is for real values.

**Parameters** dataset – first column is display value, second column is real value **Returns** void **Sample** var dataset = databaseManager.createEmptyDataSet(0,new Array('display\_values','optional\_real\_values')); dataset.addRow(['aa',1]); dataset.addRow(['bb',2]); dataset.addRow(['cc',3]); // forms.customer.elements.customer\_id should have a valuelist attached forms.customer.elements.customer\_id.setValueListItems(dataset);